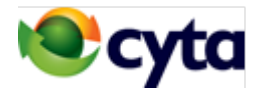

Συνδεθείτε από το σπίτι στο δίκτυο της επιχείρησής σας για να έχετε πρόσβαση στις εφαρμογές και στα αρχεία που διατηρείτε.

Για τη σύνδεση από το σπίτι, σας παρέχουμε ένα λογαρισμό διαχείρισης καθως και κωδικούς πρόσβασης τους οποίους οι εργαζόμενοι σας μπορούν να χρησιμοποιούν για να έχουν πρόσβαση από τον υπολογιστή τους στο σπίτι, στο δίκτυο της επιχείρησής σας. Μπορείτε να εξασφαλίσετε μέχρι και 10 λογαριασμούς ανά δίκτυο.

Η διευκολύνση παρέχεται σε πελάτες που έχουν το δίκτυο της επιχείρησής τους συνδεδεμένο με προϊόντα δικτύωσης VPN της Cyta, είτε με DSL Business είτε με πρόσβαση Ethernet.

Παρέχεται επίσης και σε πελάτες οι οποίοι έχουν το δίκτυο της επιχείρησής τους συνδεδεμένο με προϊόντα Internet Business ή Dedicated Intrenet μέσω Ethernet, αφού πρώτα δημιουργηθεί σύνδεση του δικτυου με τα προϊόντα δικτύωσης VPN της Cyta.

### **Οδηγίες δημιουργίας και χρήσης σύνδεσης VPN από το σπίτι.**

# **(Windows 10)**

#### **1. ΔΗΜΙΟΥΡΓΙΑ ΣΥΝΔΕΣΗΣ**

Στην οθόνη Windows Settings > VPN : Κλικ στο 'Add a VPN connection'

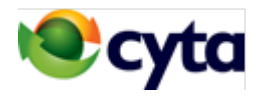

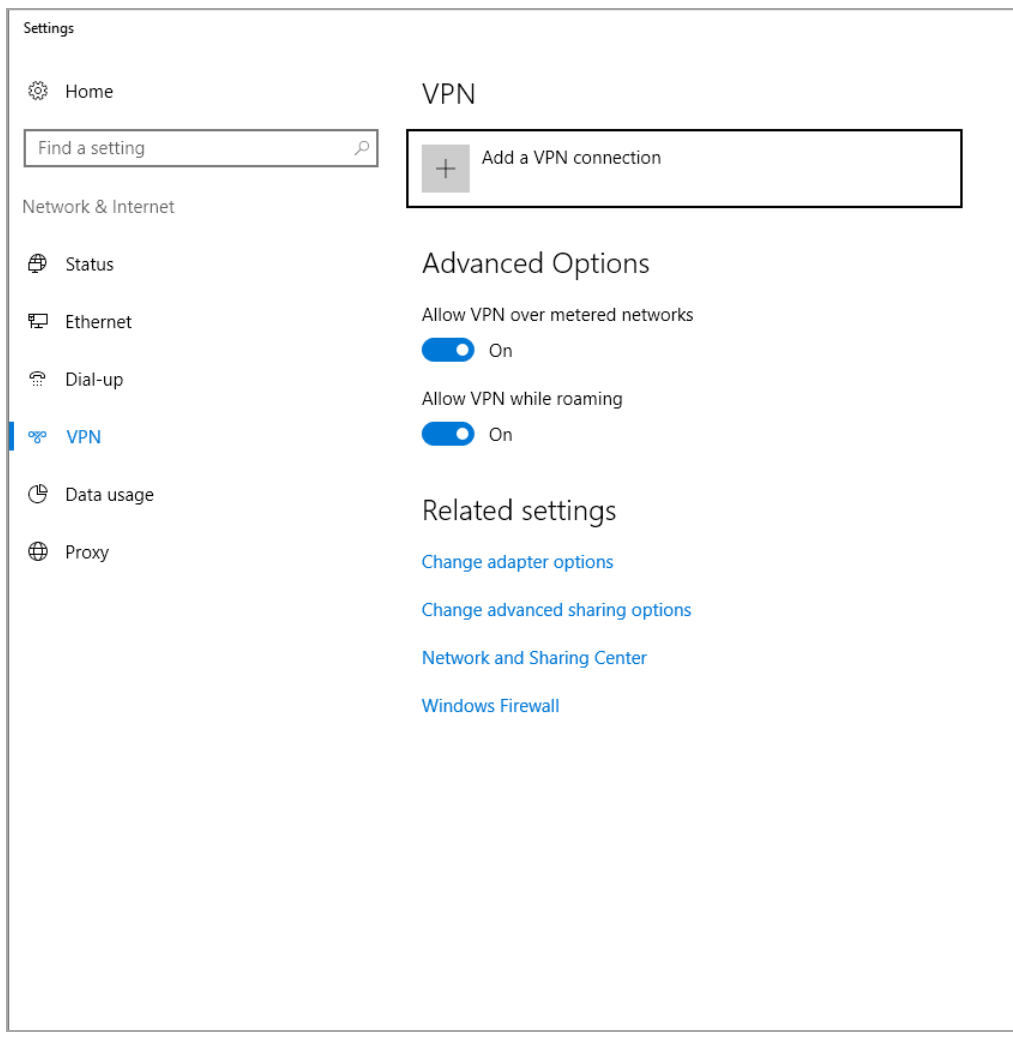

#### **Στην οθόνη VPN καταχωρήστε τις ακόλουθες ρυθμίσεις :**

VPN Provider : **Windows (built-in)** Connection Name : **Cyta VPN** Server name or address : **195.14.129.98** VPN type **: Point to point tunneling protocol (PPTP)** User name : **<καταχωρήστε το username που σας έδωσε Cyta>** Password : **< καταχωρήστε το password που σας έδωσε Cyta >**

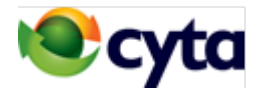

Κλικ : Remember my sign-in info Κλικ : Save

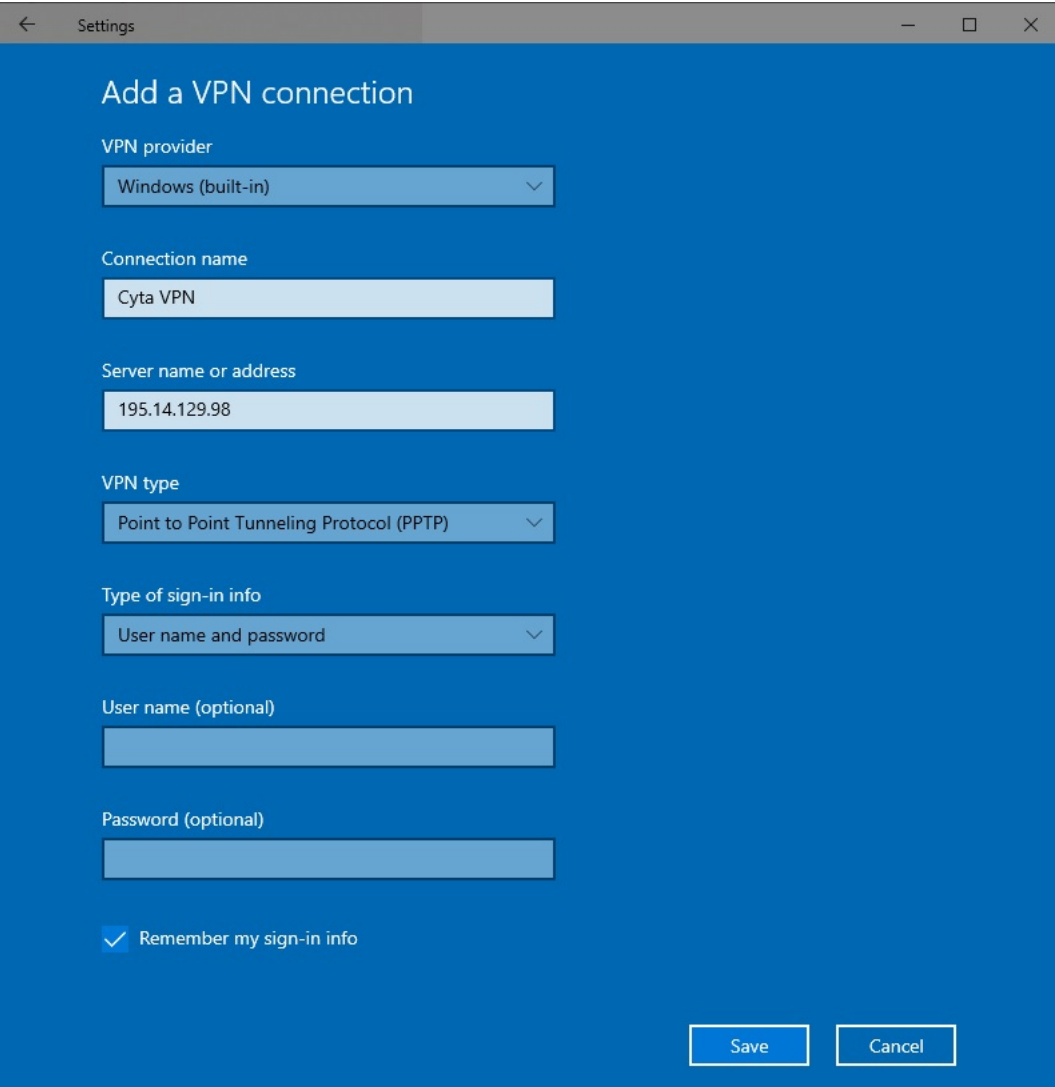

### **2. ΧΡΗΣΗ ΣΥΝΔΕΣΗΣ**

Στην οθόνη Windows Settings > Κλικ 'Connect' στο εικονίδιο 'Cyta VPN'

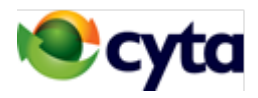

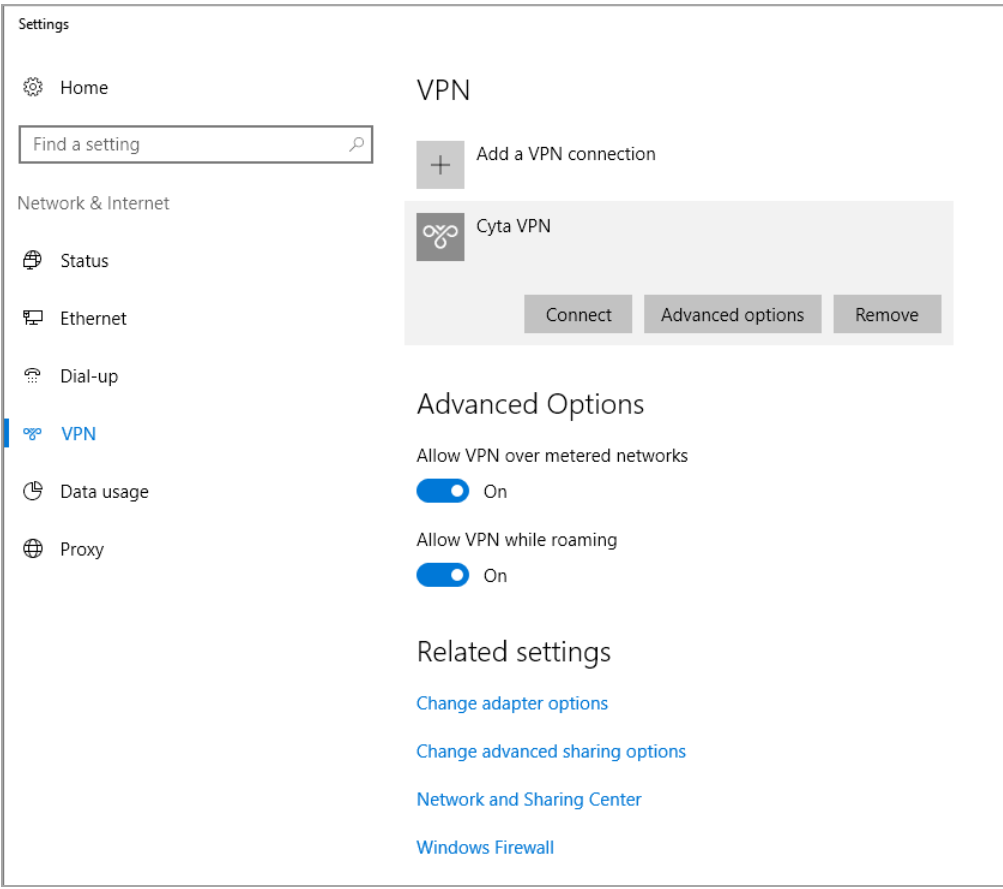

#### Σημείωση :

Όταν ο υπoλογιστής συνδεθεί στο VPN παίρνει διεύθυνση ΙΡ στο range 192.168.0.1/24 και μπορεί να συνδεθεί με οποιοδήποτε σημείο εντός του εταιρικού VPN.